#### <span id="page-0-0"></span>**What is MicroSim FPGA? What is MicroSim FPGA? What is MicroSim FPGA?**

 Used to design Xilinx FPGAs Used to design Xilinx FPGAs (Field Programmable Gate Arrays). (Field Programmable Gate Arrays).

- $\blacktriangleright$  Part of MicroSim DesignLab and works with MicroSim Schematics for design entry, and MicroSim PSpice A/D for simulation. MicroSim PSpice A/D for simulation.
- **> Includes Xilinx Universal Library with symbols for** XC2000, XC3000, XC4000, XC4000E, XC5200 device families, including XBLOX . device families, including XBLOX .

> Only PC-based tool that can integrate FPGAs into your overall mixed analog/digital system design. your overall mixed analog/digital system design.

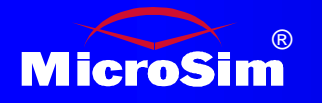

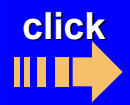

### **Why Use MicroSim FPGA? Why Use MicroSim FPGA? Why Use MicroSim FPGA?**

 **Create** integrated designs combining FPGAs with **Create** integrated designs combining FPGAs with analog and discrete digital devices. analog and discrete digital devices.

- **Design** stand-alone FPGAs. **Design** stand-alone FPGAs.
- **Perform** functional simulation (before place and route). **Perform** functional simulation (before place and route).
- **Example 3** Perform timing simulation (after place and route).
- **Access** Xilinx XACTstep from MicroSim Schematics. **Access** Xilinx XACTstep from MicroSim Schematics.

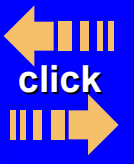

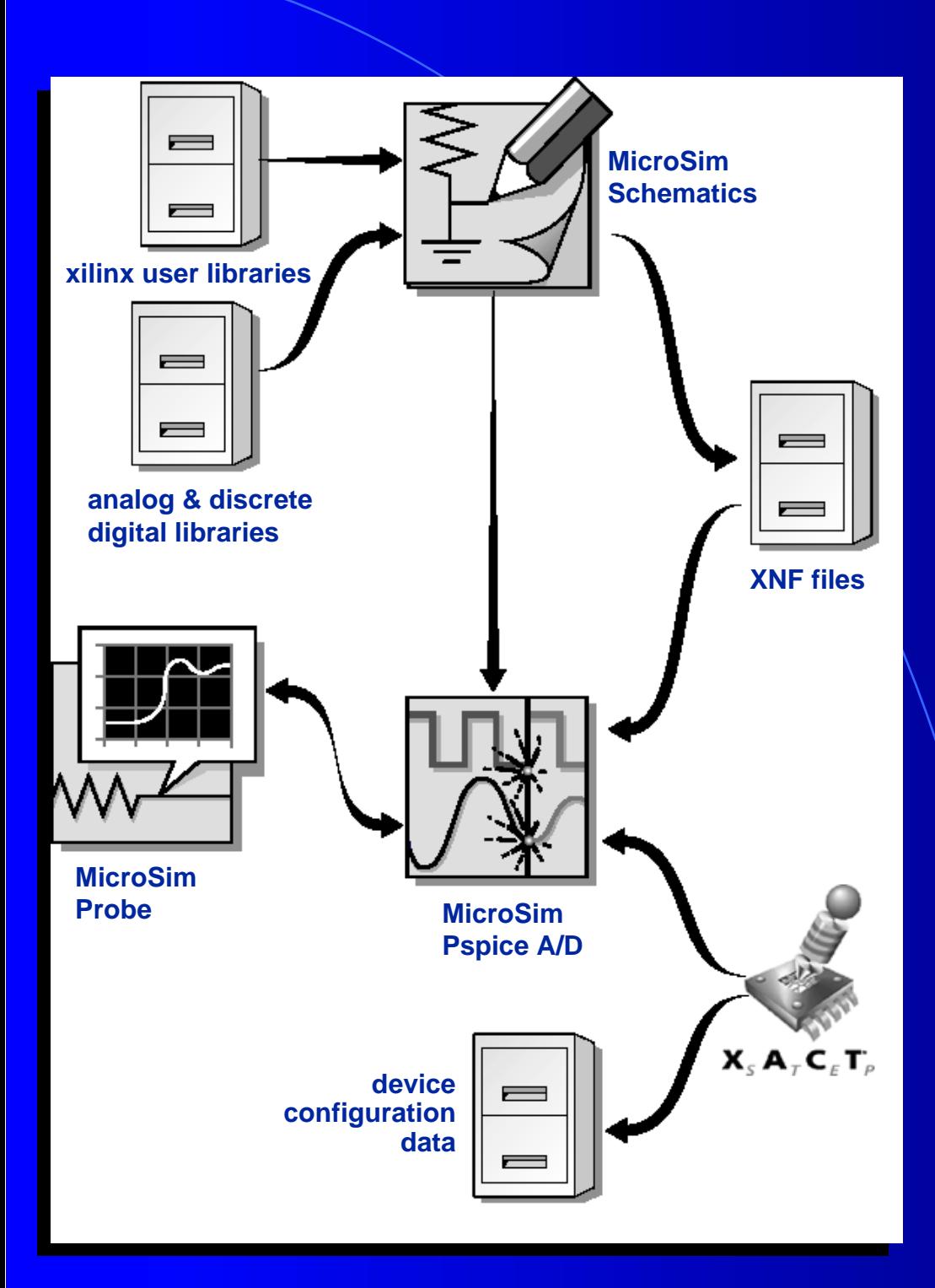

## **Using Using MicroSim FPGA MicroSim FPGA MicroSim FPGA**

**<sup>O</sup>** Design entry in MicroSim Schematics. Schematics.

**<sup>2</sup>** Functional simulation, analysis of simulation results in MicroSim Probe.

**8** Place and route in Xilinx XACTstep. XACTstep.

 $\bullet$  Timing simulation, an<mark>alysis,</mark> of simulation results in Probe. Probe.

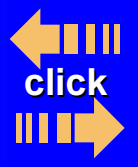

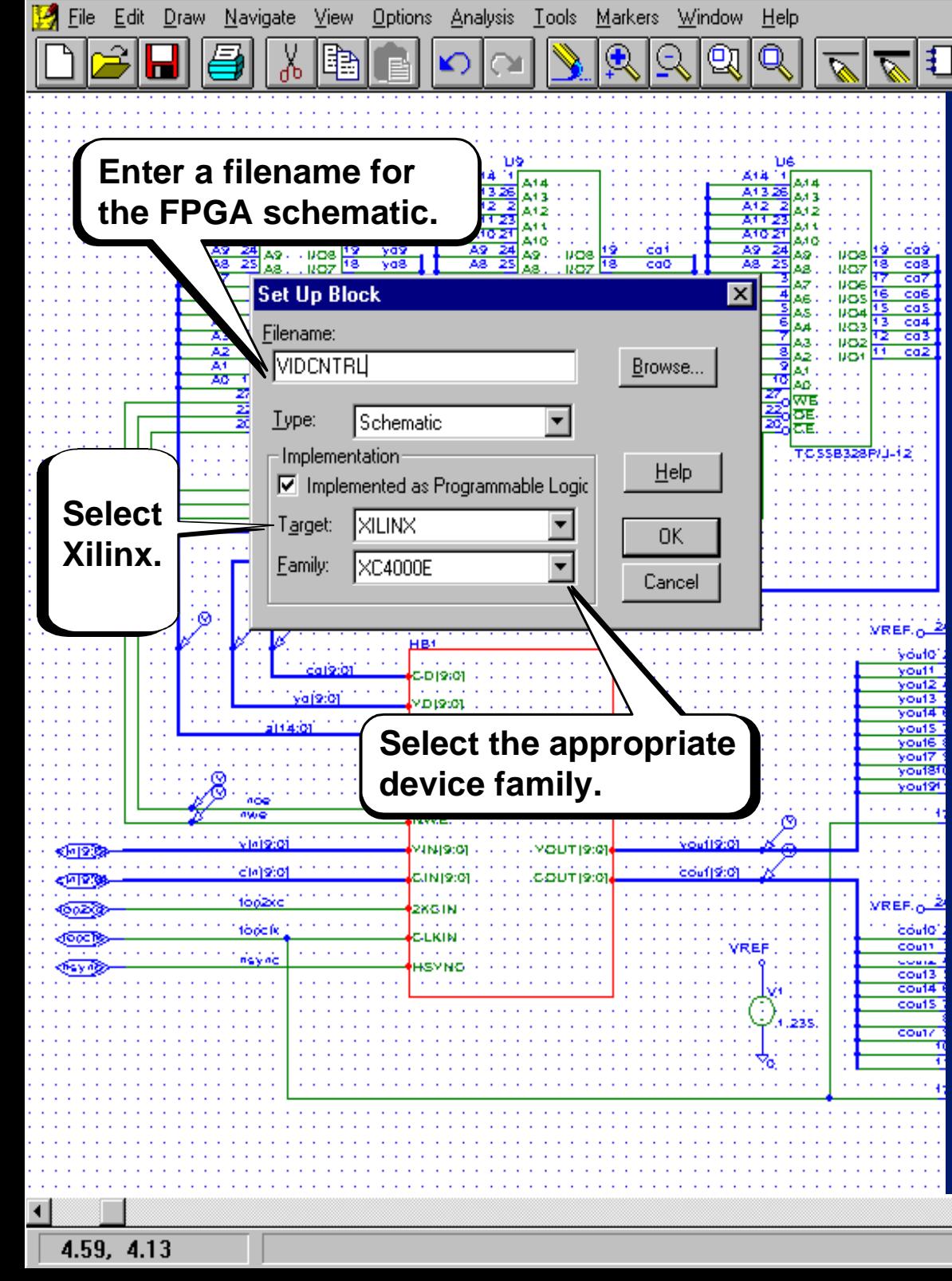

<span id="page-3-0"></span>Schematics - [\*Toplyl.sch\_p.1 (stale)

# **Setting UpYour Setting UpYour FPGA in a FPGA in a Mixed Design Mixed Design**

 $\mathbf{e}_{\mathbb{R}}$ 

**Vsrc** 

- $\bf \bm \Theta$  Place a block to represent the FPGA.
- **<sup>2</sup>** Enter information for the FPGA in the Setup Block dialog box.
- **8** Libraries are automatically configured based on the device family selected.

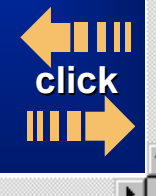

<u> 디레지</u>

 $-|B|$   $\times$ 

<span id="page-4-0"></span>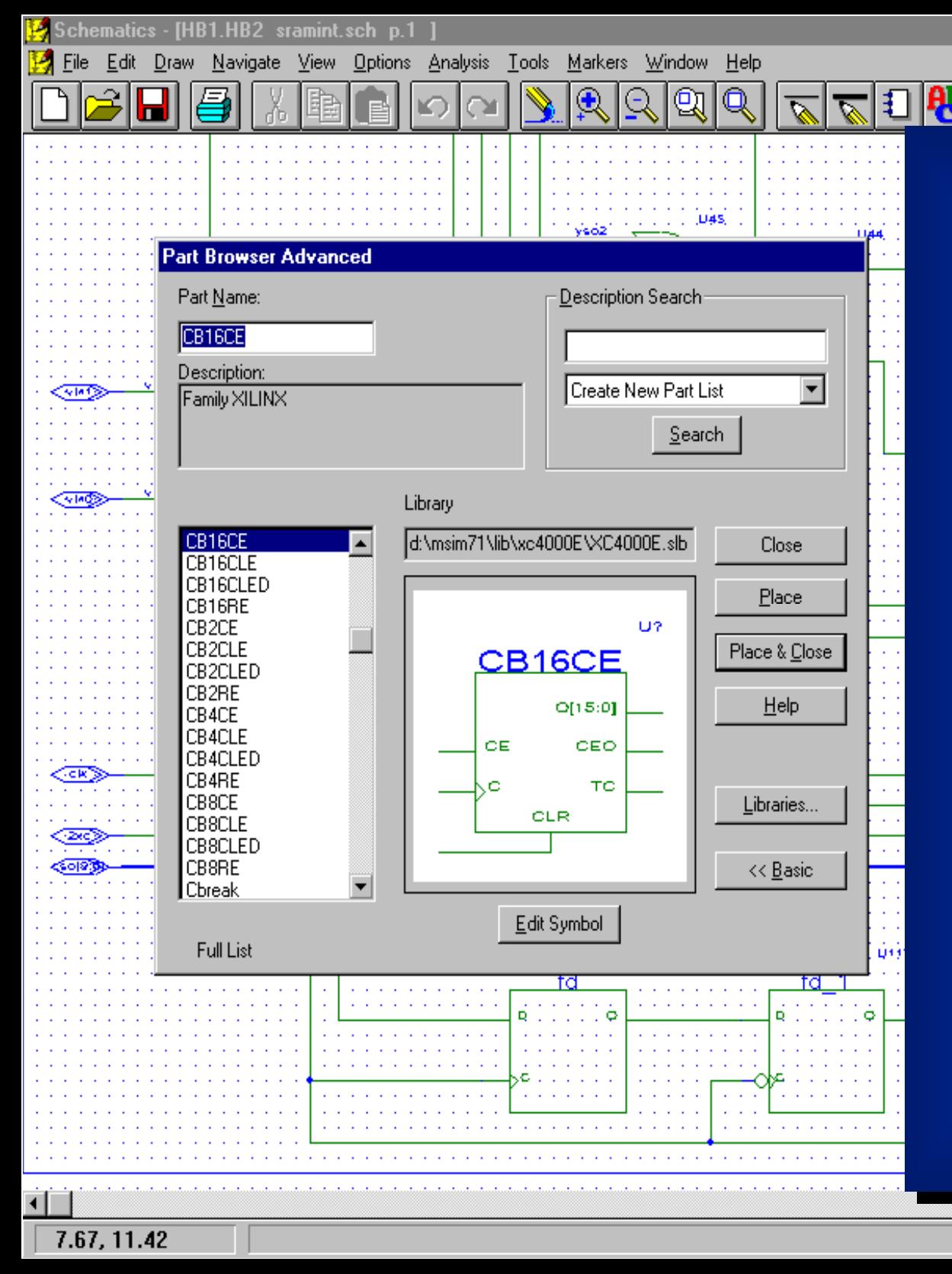

#### **Defining the Defining the Logic in Logic in Your FPGA Your FPGA**

**Vsrc** 

You can easily select and place Xilinx symbols with the Part Browser.

Select  $\sqrt{\frac{1}{N}}$  display the Part Browser.

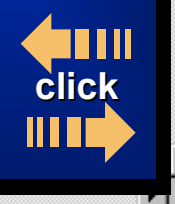

<u> - [레지</u>

 $-|B|$   $\times$ 

### <span id="page-5-0"></span>**Functional Functional Functional Simulation Simulation Simulation**

- Use functional Use functional  $\mathbf{s}$ imulation to quickly, debug designs debug designs prior to place and route.
- For mixed designs, you can For mixed designs, you can  $\mathbf{s}$ imulate the entire design or the  $^{\mathsf{t}}$ FPGA only. FPGA only.

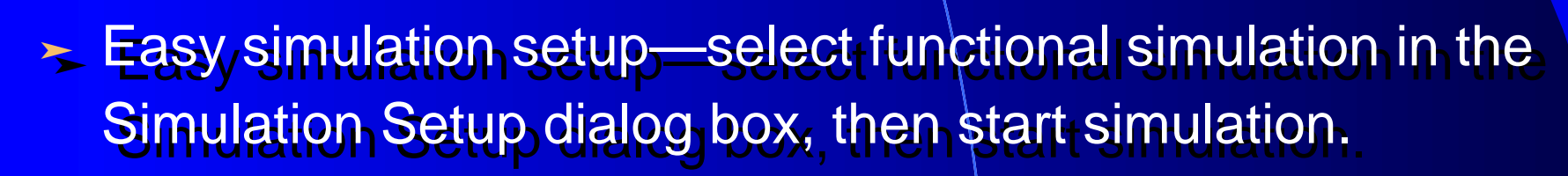

View simulation results in Probe. View simulation results in Probe.

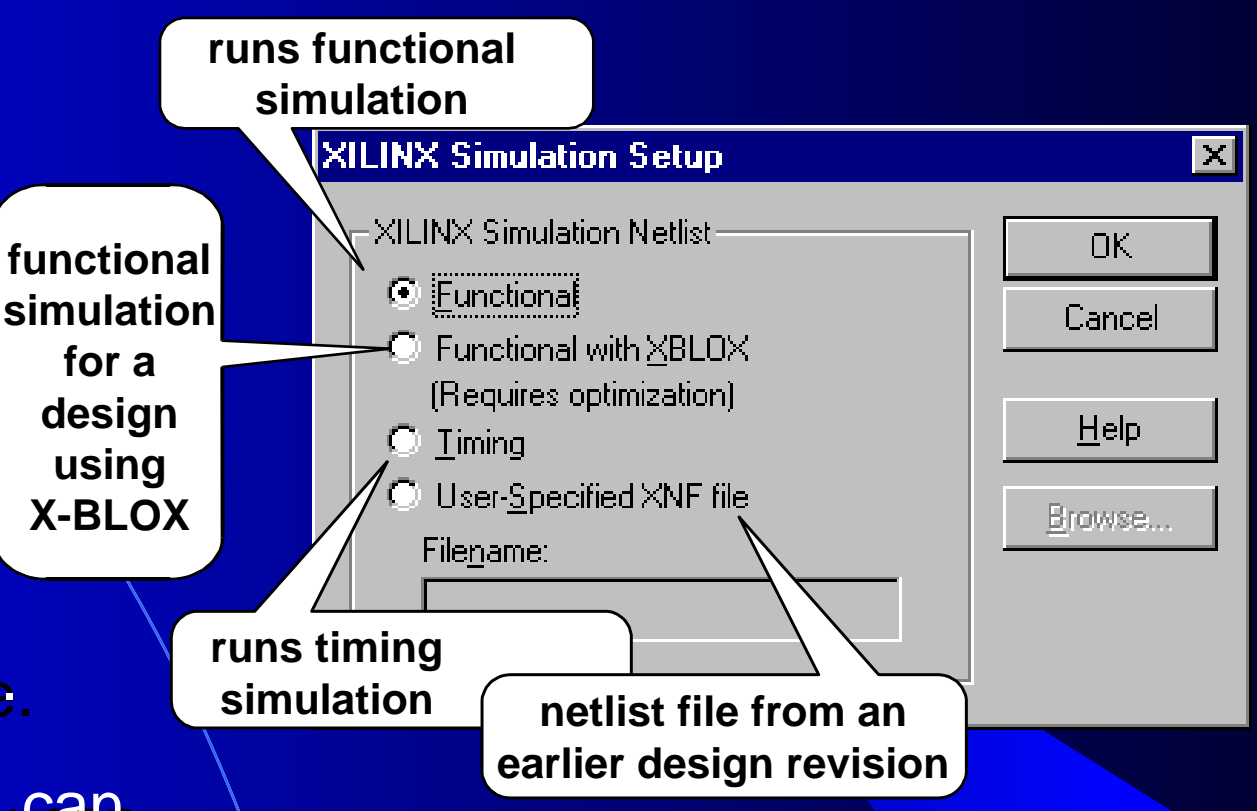

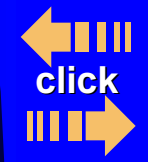

<span id="page-6-0"></span>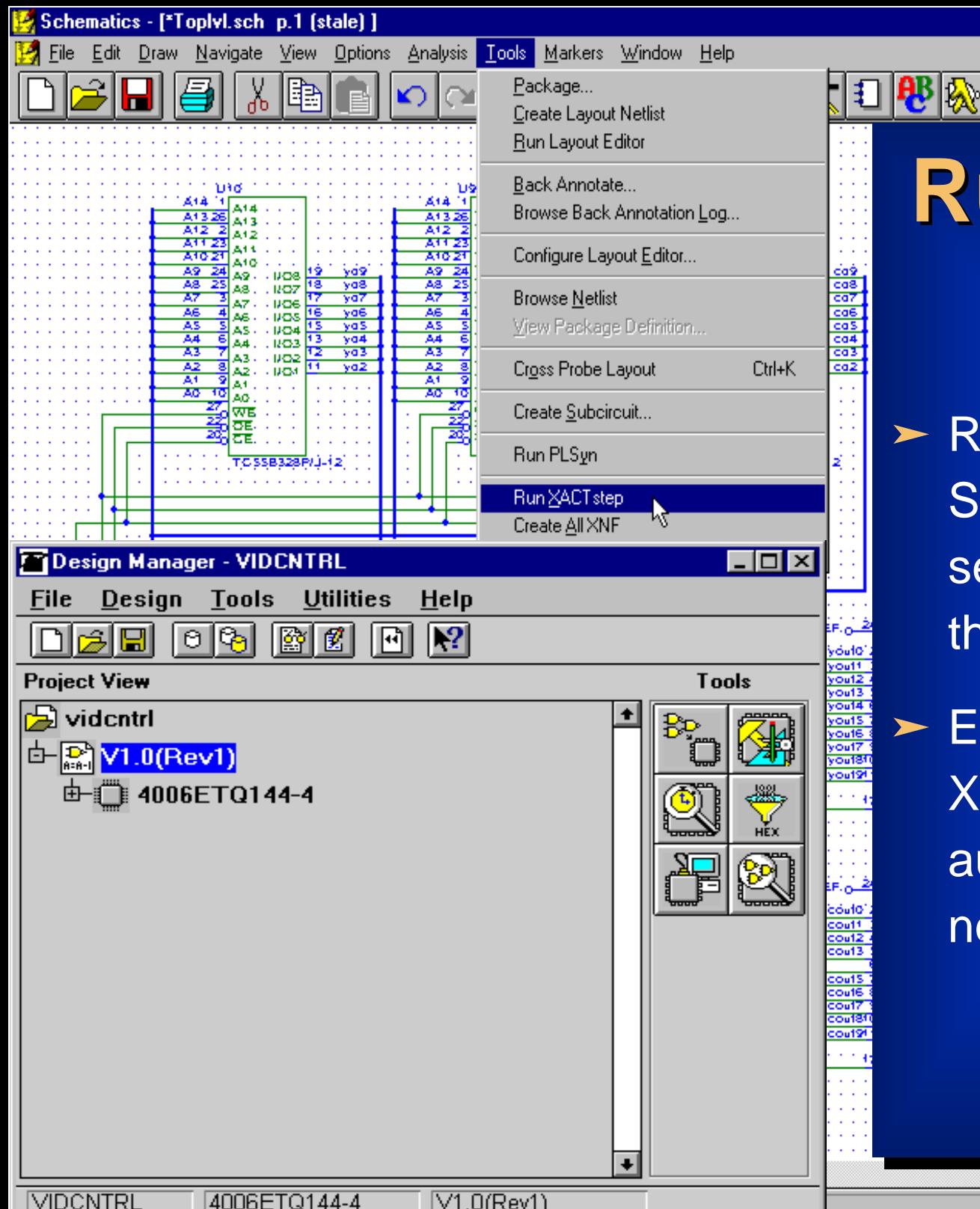

# **Running Xilinx Running Xilinx XACTstep XACTstep**

 $\sqrt{\sqrt{src}}$ 

**unning XACTstep from** chematics is easy-just elect Run XACTstep from **the Tools menu.** 

ach time you run ACTstep, XNF files are utomatically updated as eeded.

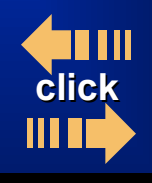

Cmd: Views...

 $\overline{\mathbf{F}}$   $\mathbf{x}$  $-|B|$   $\times$ 

#### **Timing Simulation Timing Simulation**

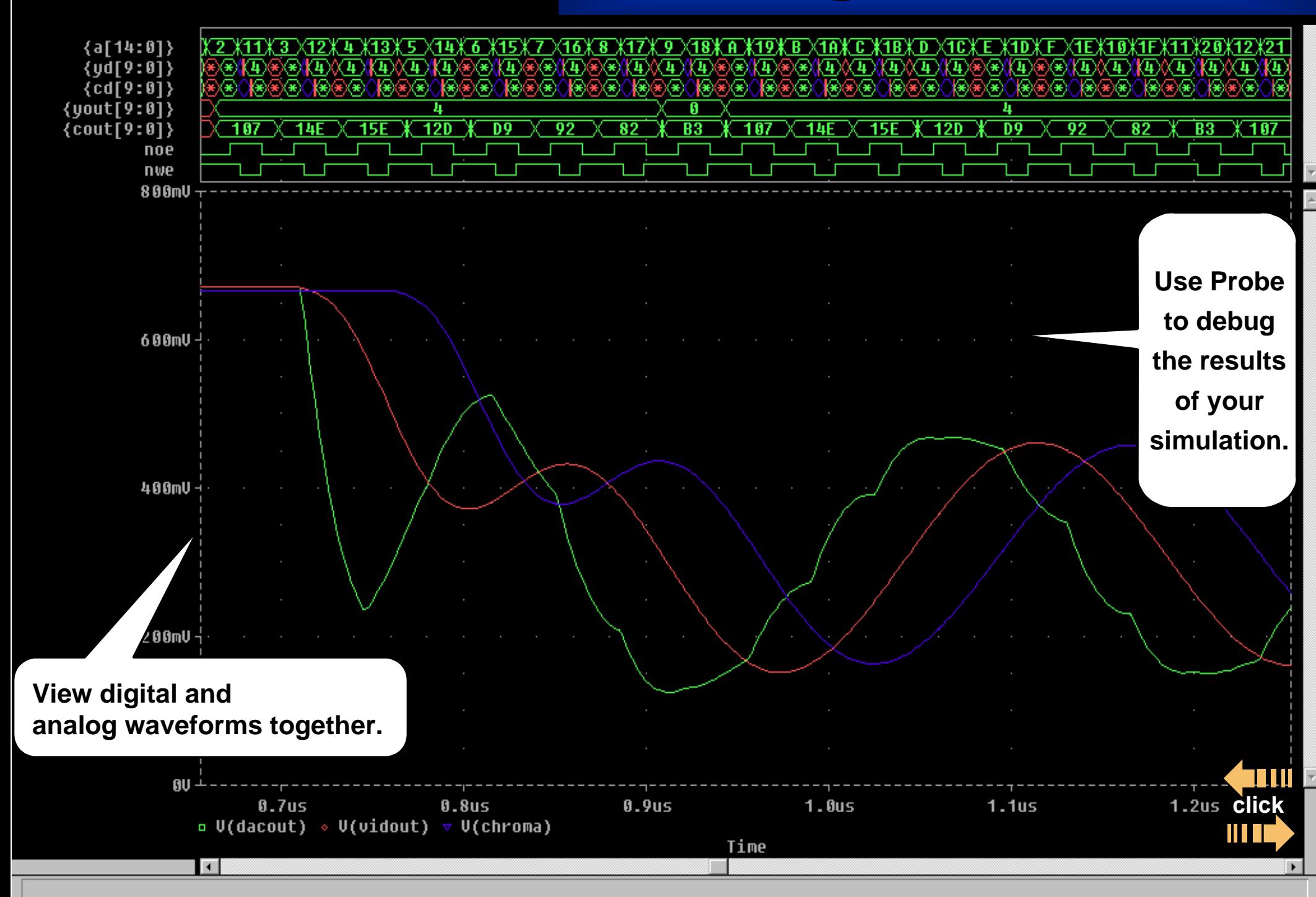

<span id="page-7-0"></span>Probe - [TOPLVL.dat]

File

Edit Trace Plot View

Tools Window Help

 $\mathbf{Q}$   $\mathbf{Q}$ 

临☆

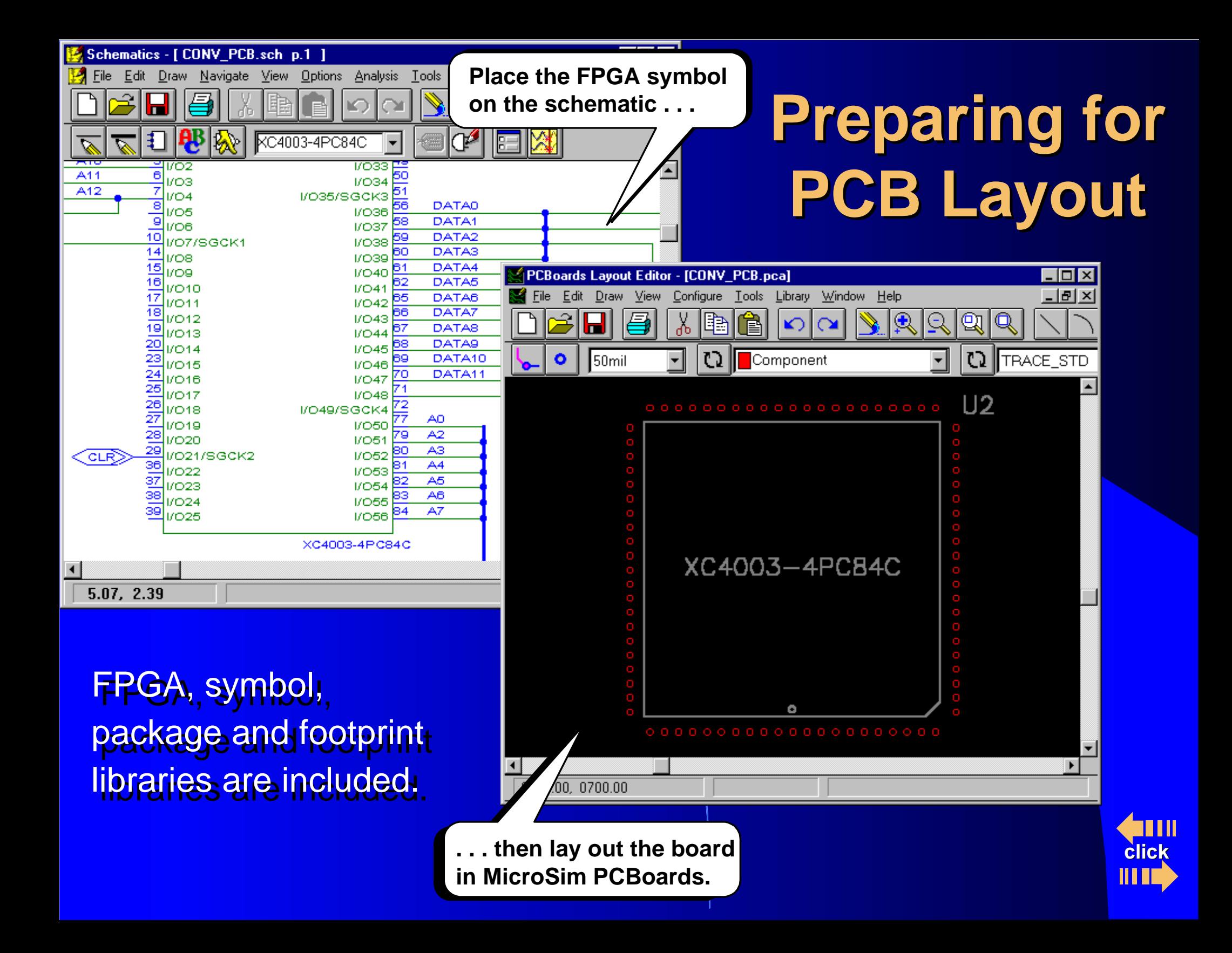

#### $MicroSim FPGA$

<span id="page-9-0"></span>Lets you bring accurate circuits to market faster!

- $\geq$  Only PC-based tool that integrates FPGAs with analog and discrete digital devices in a complete analog and discrete digital devices in a complete system design. system design.
- > Integrated simulation—functional and timing analysis are accessed through Schematics. are accessed through Schematics.
- Quick access to XACTstep. Quick access to XACTstep.

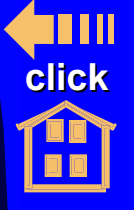